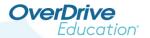

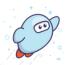

## **Enable the Student Dashboard**

Shared collection users

If you have a shared collection (consortium) Marketplace account, you can enable the dashboard for your shared collection, for Advantage accounts, or both.

**Note:** Requires the **Marketplace settings** permission. Be sure to sign into Marketplace with your **shared collection** account. *OverDrive* Marketplace ™

## Enable the dashboard for your shared collection:

Turn on the student dashboard for Marketplace users with shared collection accounts.

- 1. Go to ADMIN > Marketplace settings.
- 2. Under "Student dashboard settings," select **Yes** to enable the student dashboard for your shared collection.

## Student dashboard settings

Do you want to enable the student dashboard for your shared collection?

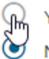

res

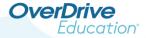

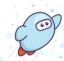

3. Then, complete the prompts and choose from optional settings. When you're finished, click I AGREE.

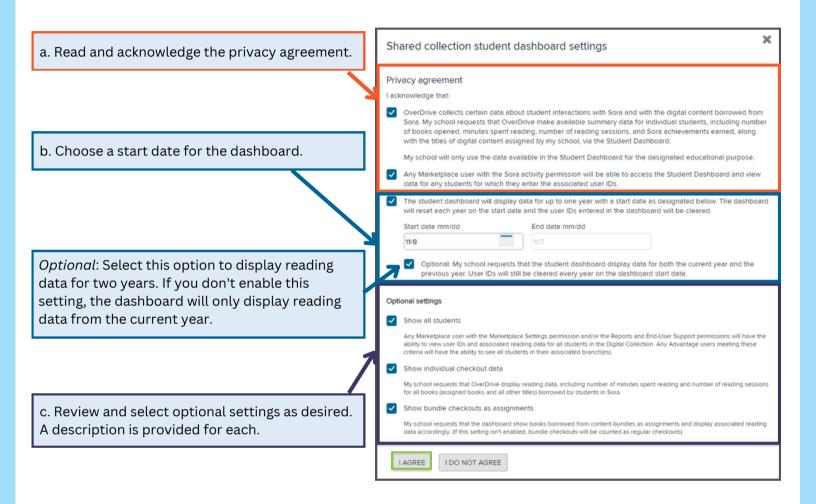

3. Once enabled, you will see a summary of your selected options.

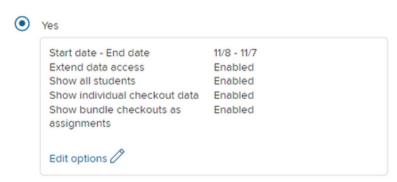

You can now begin creating classes to view individual student reading data at the shared collection level.

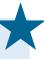

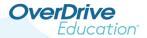

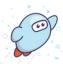

## Enable the student dashboard for Advantage accounts:

Turn on the dashboard for Advantage accounts.

Note: This option will only display for shared collections with Advantage accounts.

- 1. Go to ADMIN > Marketplace settings.
- 2. Under "Student dashboard settings," select Yes to enable the dashboard for Advantage accounts.

Do you want to enable the student dashboard for Advantage accounts?

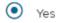

Set up dashboard for Advantage accounts (optional)

Advantage accounts will be responsible for setting up their own dashboard if you don't set it up on their behalf.

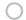

Note: Advantage users will not have access to their student dashboard unless it has been enabled by a shared collection user.

3. Click SAVE.

From here, you can:

- Set up the dashboard on behalf of your Advantage accounts, or
- Allow Advantage accounts to set up the dashboard for themselves.

**Note:** If you don't choose to set up the dashboard on their behalf, Advantage accounts will be responsible for setting up their own dashboard.

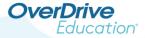

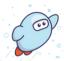

If you'd like to set up the dashboard on behalf of your Advantage accounts, click **Set up dashboard for Advantage accounts**.

Set up dashboard for Advantage accounts (optional)

Advantage accounts will be responsible for setting up their own dashboard if you don't set it up on their behalf.

Then, complete the prompts and choose from optional settings. When you're finished, click I AGREE.

|                                                                                                    | Advantage account student dashboard settings                                                                                                    |
|----------------------------------------------------------------------------------------------------|----------------------------------------------------------------------------------------------------|
| a. Read and acknowledge the privacy agreement.                                                                                        | Privacy agreement                                                                                                    |
|                                                                                                    | I acknowledge that:                                                                                                    |
|                                                                                                    | OverDrive collects certain data about student interactions with Sora and with the digital content borrowed from Sora. My school requests that OverDrive make available summary data for individual students, including number of books opened, minutes spent reading, number of reading sessions, and Sora achievements earned, along with the titles of digital content assigned by my school, via the Student Dashboard. |
| b. Choose a start date for the dashboard.                                                                                             | My school will only use the data available in the Student Dashboard for the designated educational purpose.                                                                                                    |
|                                                                                                    | Any Marketplace user with the Sora activity permission will be able to access the Student Dashboard and view data for any students for which they enter the associated user IDs.                                                                                                    |
|                                                                                                    | The student dashboard will display data for up to one year with a start date as designated below. The dashboard will reset each year on the start date and the user IDs entered in the dashboard will be cleared.                                                                                                    |
| Optional: Select this option to display reading data for two years. If you don't enable this setting, the dashboard will only display | Start date mm/dd End date mm/dd  Optional: My school requests that the student dashboard display data for both the current year and the previous year. User IDs will still be cleared every year on the dashboard start date.                                                                                                    |
| reading data from the current year.                                                                                                   | Optional settings                                                                                                    |
|                                                                                                    | Show all students                                                                                                    |
| 7                                                                                                    | Any Marketplace user with the Marketplace Settings permission and/or the Reports and End-User Support permissions will have the<br>ability to view user IDs and associated reading data for all students in the Digital Collection. Any Advantage users meeting these<br>criteria will have the ability to see all students in their associated branch(es).                                                                |
| c. Review and select optional settings as                                                                                             | Show individual checkout data                                                                                                    |
| desired. A description is provided for each.                                                                                          | My school requests that OverDrive display reading data, including number of minutes spent reading and number of reading sessions for all books (assigned books and all other titles) borrowed by students in Sora.                                                                                                    |
|                                                                                                    | Show bundle checkouts as assignments                                                                                                    |
|                                                                                                    | My school requests that the dashboard show books borrowed from content bundles as assignments and display associated reading data accordingly, (If this setting isn't enabled, bundle checkouts will be counted as regular checkouts).                                                                                                    |
| d. Select this option if you'd like Advantage                                                                                         | Allow Advantage customization                                                                                                    |
| accounts to be able to change the settings                                                                                            | Advantage accounts will be able to change the settings for their student dashboard.                                                                                                    |
| for their student dashboard.                                                                                                    | I AGREE I DO NOT AGREE                                                                                                    |

Once the student dashboard has been enabled for Advantage accounts, Advantage users can access the dashboard in Marketplace and begin creating classes to see data for their school.